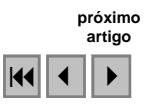

### **HidroGIS: um SIG Web para visualização e manipulação de imagens de satélite**

Ricardo Madeira Fernandes<sup>1</sup> Luciana Cavalcante de Menezes<sup>1</sup> Cláudio de Souza Baptista<sup>1</sup> Anselmo Cardoso de Paiva <sup>2</sup>

# <sup>1</sup> Universidade Federal de Campina Grande - UFCG/DSC Rua Aprígio Veloso, 882, 58107-970 Campina Grande, PB, Brasil {madeira,luciana,baptista}@dsc.ufcg.edu.br

<sup>2</sup> Universidade Federal do Maranhão - UFMA/NCA Av. dos Portugueses SN - Campus do Bacanga, São Luis, Ma, Brasil paiva@deinf.ufma.br

**Abstract.** Currently, geospatial data and geoprocessing techniques are directly related to business processes in several areas such as transportation, commerce, logistics, urban planning, tourism, agriculture, health care, asset management and many others. This is due to the fact that geographical information can lead to the development of better and more comprehensive decisions. However, most solutions are dependent on proprietary technologies and lack mechanisms for manipulating satellite images. Therefore, this paper presents the *HidroGis*, an interoperable and transportable Web-based Geographical Information System. Moreover, in order to accomplish market requirements, the HidroGis was developed with open source technologies (*SVG*, *AJAX*, *J2EE*, *JAI*, *PostgreSOL*, etc) and employing distinguished international patterns (*OpenGIS*). As a result, the system is capable of both displaying and manipulating satellite images. Among its main functionalities me may highlight: image upload with automatic extraction of *GeoTIFF* metadata; map algebra, which enables the user to apply logical and arithmetical expressions to images; filters to enhance and adjust images; crop function that allows the user to consider just areas of interest to facilitate the manipulation or visualization of satellite images since they might be very large; and image classification, which permits the generation of thematic maps by coloring ranges of pixels that corresponds to a certain semantic meaning.

**Palavras-chave:** geographic information systems, image processing, database, sistemas de informação geográfica, processamento de imagens, banco de dados.

#### **1. Introdução**

Nos dias de hoje, cada vez mais informações geográficas e técnicas de geoprocessamento estão diretamente relacionadas a processos de negócio de diversas áreas. Sendo assim, os Sistemas de Informação Geográfica (SIG) (Burrough e McDonnell, 1998) já são uma realidade em setores públicos e privados, de modo que auxiliam na gestão do comércio, transportes, logística, planejamento urbano, turismo, agricultura, dentre outros.

Com a evolução da Internet, surgiram outros requisitos fundamentais para estes sistemas, tais como: interoperabilidade, transportabilidade, acessibilidade via Web e manipulação de informações georreferenciadas no formato vetorial e matricial (Andrienko e Andrienko, 1999), (CommonGIS, 2006), (Gupta et al., 1999), (Kahkonen et al., 1999). Todavia, soluções de mercado que atendem a tais requisitos são extremamente onerosas e, em grande parte, não atendem ao requisito de interoperabilidade e transportabilidade, pois são baseadas em formatos proprietários.

Como parte integrante de um SIG, as imagens de satélite são extremamente importantes já que auxiliam na observação e análise de fenômenos como o monitoramento de processos de ocupação, análise e simulação de impactos ambientais, planejamento de saúde e educação, etc. Porém, a maioria dos SIGs Web atuais apenas disponibiliza mecanismos de visualização de imagens matriciais, carecendo de ferramentas de manipulação.

Neste sentido, o objetivo deste trabalho é apresentar o HidroGis, uma ferramenta Web de geoprocessamento para a visualização e manipulação de imagens de satélite, desenvolvida

com a utilização de software livre (Baptista, 2004) e seguindo padrões internacionais (OGC, 2008). As principais características do sistema são a interoperabilidade, transportabilidade, manipulação e visualização de imagens de satélite. Nas demais seções serão apresentadas a arquitetura e as funcionalidades de visualização e manipulação de imagens matriciais presentes no HidroGis.

## **2. Metodologia de Trabalho**

O HidroGis é uma ferramenta que facilita o desenvolvimento de soluções corporativas de geoprocessamento na Web relacionadas a setores que necessitem da manipulação, visualização, análise e compartilhamento de imagens de satélite, dispensando o investimento em arquiteturas onerosas e proprietárias de geoprocessamento.

Para desenvolver o HidroGis foram utilizadas tecnologias de desenvolvimento para Web, tais como o servidor de aplicações Tomcat (Tomcat, 2008), a linguagem de programação JAVA e padrões mundialmente aceitos, como o *Open GeoData Interoperability Specification* (OGIS). Na visualização das imagens de satélite fez-se o uso das tecnologias XML e *Scalable Vector Graphics* (SVG). Para a persistência das imagens utilizou-se um repositório baseado em sistemas de arquivo, acessado pelo sistema através de requisições HTTP e na persistência dos metadados das imagens empregou-se o banco de dados *open source* PostgreSQL com suporte a objetos espaciais PostGIS.

## **2.1 Arquitetura**

A arquitetura do HidroGis utiliza o modelo em três camadas, com o objetivo de agregar flexibilidade ao sistema, já que neste modelo a separação entre as camadas possibilita que cada uma seja alterada independente da outra. A primeira camada é a de Apresentação ou de interface com o usuário, na qual o usuário tem acesso as interfaces presentes no sistema. A segunda camada é a de Aplicação, onde encontra-se toda a lógica de negócios utilizada no sistema, isso significa que todas as solicitações feitas pelo usuário à camada de Aplicação são processadas por esta camada. Por fim, a terceira é a camada de dados que é responsável pela comunicação entre a camada de Aplicação e os mecanismos de armazenamento dos dados. O esquema da arquitetura do HidroGis pode ser observado na Figura 1.

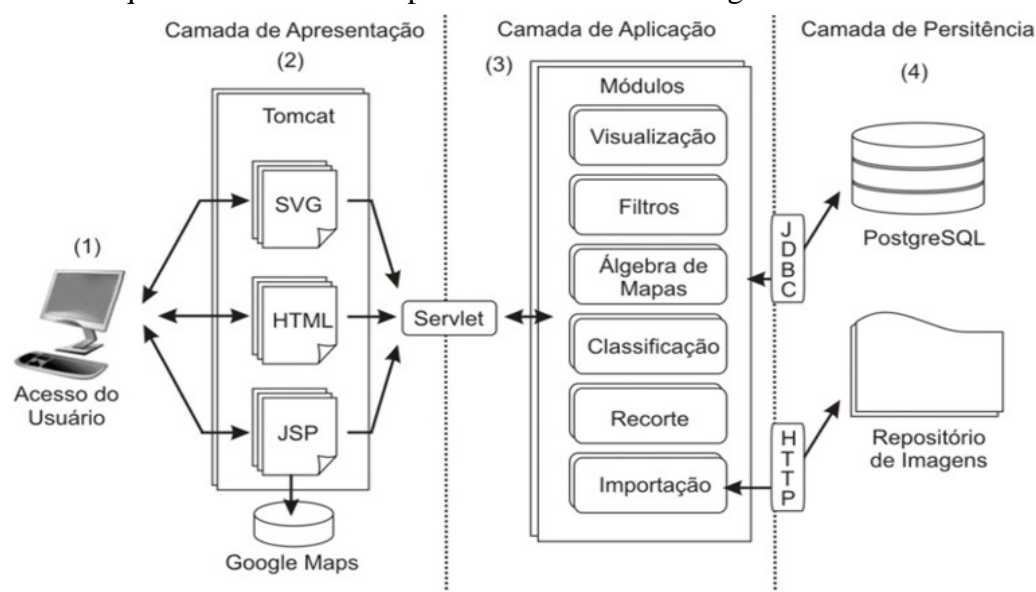

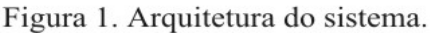

Os principais componentes da arquitetura, mostrados na Figura 1, são:

(1) o navegador Web, através do qual o usuário acessa o sistema;

- (2) a camada de apresentação, que contém toda a interface de comunicação com o usuário, como páginas JSP e HTML;
- (3) a camada de aplicação, que abriga os módulos de visualização, importação, filtros, álgebra de mapas, classificação e recorte de imagens;
- (4) a camada de persistência, que contém o banco de dados PostgreSQL e o repositório de imagens.

## **2.2 Processamento das Imagens de Satélite**

Na visualização e manipulação das imagens de satélite, alguns aspectos importantes devem ser considerados, tendo em vista que estas imagens ocupam um espaço de armazenamento considerável, o que resulta em lentidão na sua apresentação ao usuário, já que esta é feita através da Web. Sendo assim, o HidroGis realiza alguns processamentos na imagem de satélite antes dela ser manipulada ou visualizada, com o objetivo de garantir maior rapidez às requisições feitas pelo usuário, preservando sempre a qualidade da imagem. Além disso, o sistema evita realizar processamentos desnecessários nas imagens cujas regiões geográficas não interceptam a região que está sendo visualizada na tela.

Um dos primeiros processamentos que podem ser realizados é a aplicação da técnica de multi-resolução. Este procedimento pode ser habilitado pelo usuário no momento da inserção da imagem no sistema (conforme detalhamento na seção 3.1), e consiste em armazenar a mesma imagem em diferentes resoluções que serão exibidas de acordo com a escala do mapa. Portanto, nas escalas pequenas, que não necessitam de muita riqueza de detalhes, será exibida a imagem de menor resolução, já nas escalas grandes, a maior resolução será utilizada.

Nas requisições de visualização e manipulação das imagens são realizados os processamentos de recorte e reamostragem. O recorte seleciona na imagem uma sub-região e a reamostragem permite redefinir a resolução espacial da imagem. Estas funcionalidades podem ser usadas para reduzir o tempo de carga no lado cliente, através de uma redução do tamanho da imagem ou da transferência de apenas uma sub-região dela.

Todos os processamentos citados para a manipulação e visualização das imagens de satélite foram implementados utilizando-se a API de processamento de imagens *Java Advanced Imaging* (JAI) (JAI, 2008).

### **3. Resultados e Discussão**

 Nesta seção apresentaremos uma descrição dos resultados obtidos, com respectiva discussão acerca destes resultados.

## **3.1 Importação e Visualização de Imagens de Satélite**

O módulo de importação de imagens de satélite armazena imagens georreferenciadas em um repositório, permitindo que elas sejam visualizadas na Web através do módulo de visualização de mapas. A Figura 2 (a) apresenta a interface de importação de Imagens. Durante o processo de importação, os metadados armazenados no banco de dados são: nome, bounding box (preenchido de forma automática se a imagem possuir o metadado GeoTIFF, caso contrário pode-se escolher o bounding box através de uma interface construída utilizando a plataforma Google Maps (Google Maps, 2008), (Figura 2 (b)), caminho da imagem no repositório, número de bandas, resolução e o nome da camada (feição no mapa que irá abrigar a imagem). Além disso, o usuário pode optar por armazenar a imagem utilizando a técnica de multi-resolução, com o objetivo de aumentar o desempenho da visualização das imagens na Web.

Na Figura 3 é apresentada a interface do módulo de visualização de mapas. Nela aparecem as categorias que foram criadas e as imagens pertencentes a cada categoria (Figura 3 (a)). Ao marcar uma imagem, esta aparecerá no lado direito da interface (Figura 3 (b)), e será posicionada de acordo com a região geográfica definida no momento de sua importação.

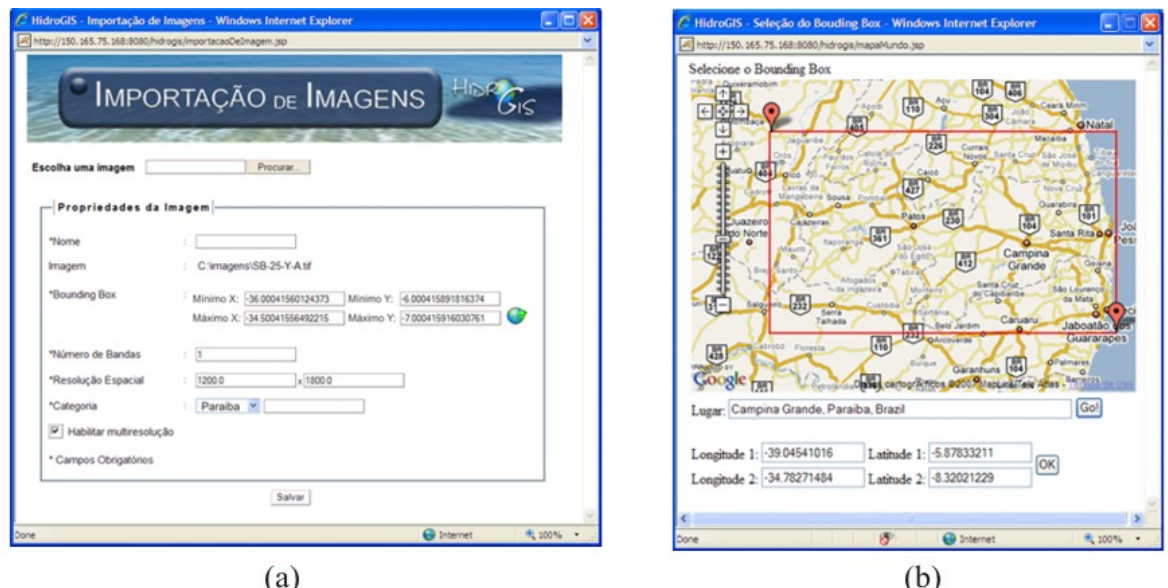

Figura 2. (a) Interface de importação de imagens. (b) Interface para escolha do bounding box, construída utilizando a plataforma Google Maps.

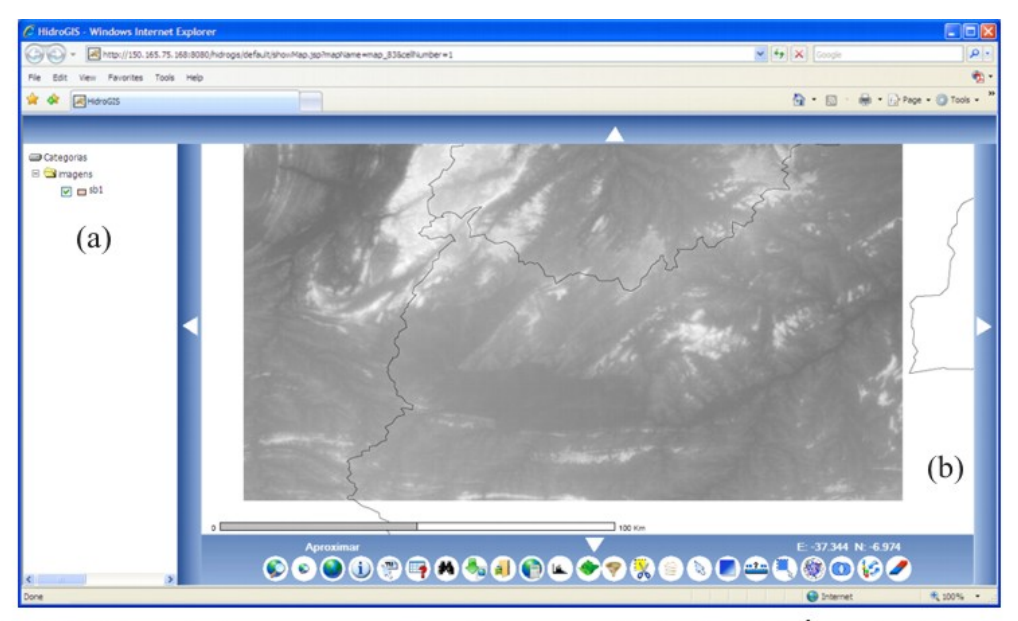

Figura 3. (a) Categoria imagens, com duas imagens cadastradas. (b) Área de visualização da imagem.

# **3.2 Filtros para Realce e Correção de Imagens**

Após importar uma imagem, esta fica disponível para que suas características indesejáveis possam ser removidas ou até mesmo determinadas regiões sejam destacadas. Para isso, existe um módulo de realce e correção de imagens que disponibiliza onze opções de filtros. Os filtros implementados são: "*Sobel*", "*Roberts*", "*Prewitt*", "*Frei & Chen*", "*Laplaciano*", "*Inversão*", "*Dilatação*", "*Erosão*", "*Mediana*", "*Passa-Alta*" e "*Passa-Baixa*", (Gonzalez e Woods, 2002). As cinco primeiras opções ("*Sobel*", "*Roberts*", "*Prewitt*", "*Frei & Chen*" e "*Laplaciano*") têm como função a detecção de bordas, enquanto

que o filtro da "*Mediana*" elimina ruídos e as demais opções ("*Inversão*", "*Dilatação*", "*Erosão*", "*Passa-Alta*" e "*Passa-Baixa*") visam à acentuação de determinadas características.

A Figura 4 apresenta a interface de filtros para realce e correção de imagens. Nela é exibida uma miniatura (*thumbnail*) da imagem que se deseja aplicar o filtro juntamente com uma lista de filtros disponíveis. Já a Figura 5 mostra o resultado da aplicação do filtro "*Erosão*" a imagem escolhida na Figura 4.

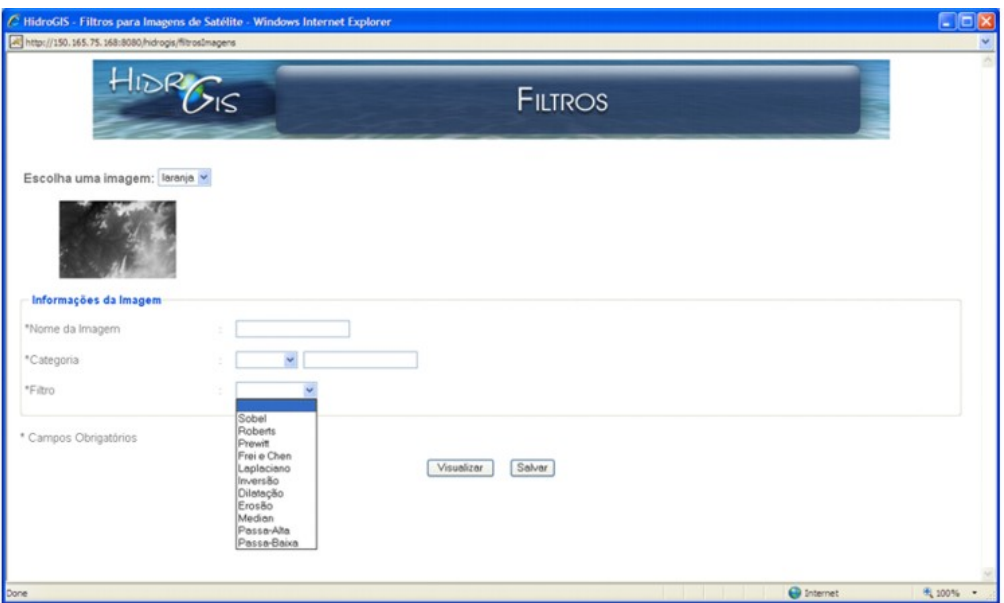

Figura 4. Interface de aplicação de filtros de realce e de correção.

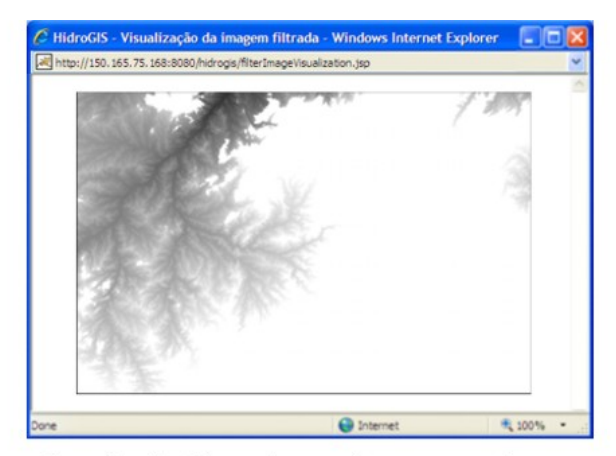

Figura 5. Resultado da aplicação do filtro de erosão em uma imagem de satélite.

# **3.3 Álgebra de Mapas**

Além dos filtros de realce e correção é possível manipular uma imagem através do módulo da álgebra de mapas (ver Figura 6), onde expressões lógicas e aritméticas podem ser aplicadas aos pixels da imagem. Os operadores lógicos disponíveis são: *and*, *or*, *not* e *xor*. Já os operadores aritméticos são: *soma*, *subtração*, *multiplicação*, *divisão* e *exponenciação*. Além destes, existem ainda as funções trigonométricas de *seno*, *cosseno* e *tangente*. A validação da expressão matemática é feita através das mesmas regras da álgebra matemática, uma vez que a imagem é tratada como uma variável individual.

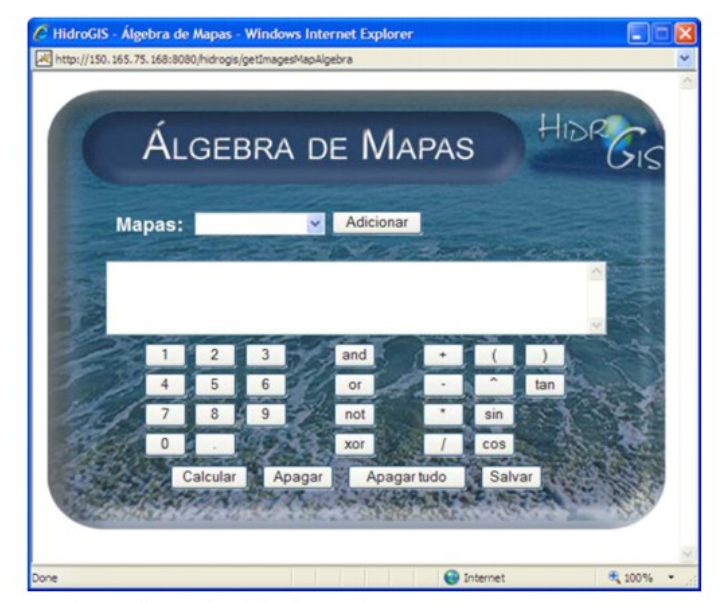

Figura 6. Interface da álgebra de mapas.

### **3.4 Classificação de Imagens**

No HidroGis, o módulo de classificação de imagens tem como finalidade gerar imagens temáticas a partir de imagens previamente importadas. Para isso, tal módulo disponibiliza três técnicas de distribuição de faixas dos valores dos pixels da imagem, que são: "*Unique*", "*Equal Range*" e "*Custom Equal Range*".

A técnica "*Unique*" gera para a imagem 256 faixas, de tal modo que cada uma corresponde aos possíveis valores presentes nos pixels da imagem. Já na técnica "*Equal Range*" são criados faixas com a mesma quantidade de valores de pixels, sendo 20 o número máximo de faixas. Por fim, a técnica "*Custom Equal Range*" difere da "*Equal Range*" por permitir que os valores do menor e maior pixel sejam customizados.

A cada uma das faixas, das três técnicas, podem ser atribuídos os metadados legenda e cor. O metadado legenda serve para caracterizar semanticamente a faixa que está sendo classificada e a cor serve para colorir os pixels da imagem cujos valores sejam iguais ao número presente na faixa. Além disso, os valores de pixels que ficam fora das faixas geradas também podem ser classificados.

Na Figura 7 (a) é apresentada a interface de classificação de imagens utilizando a técnica "*Unique*". Já a Figura 7 (b) mostra a interface para a técnica "*Custom Equal Range*", observe que foram escolhidas 8 faixas, onde o valor mínimo do pixel é 20 e o valor máximo é 100.

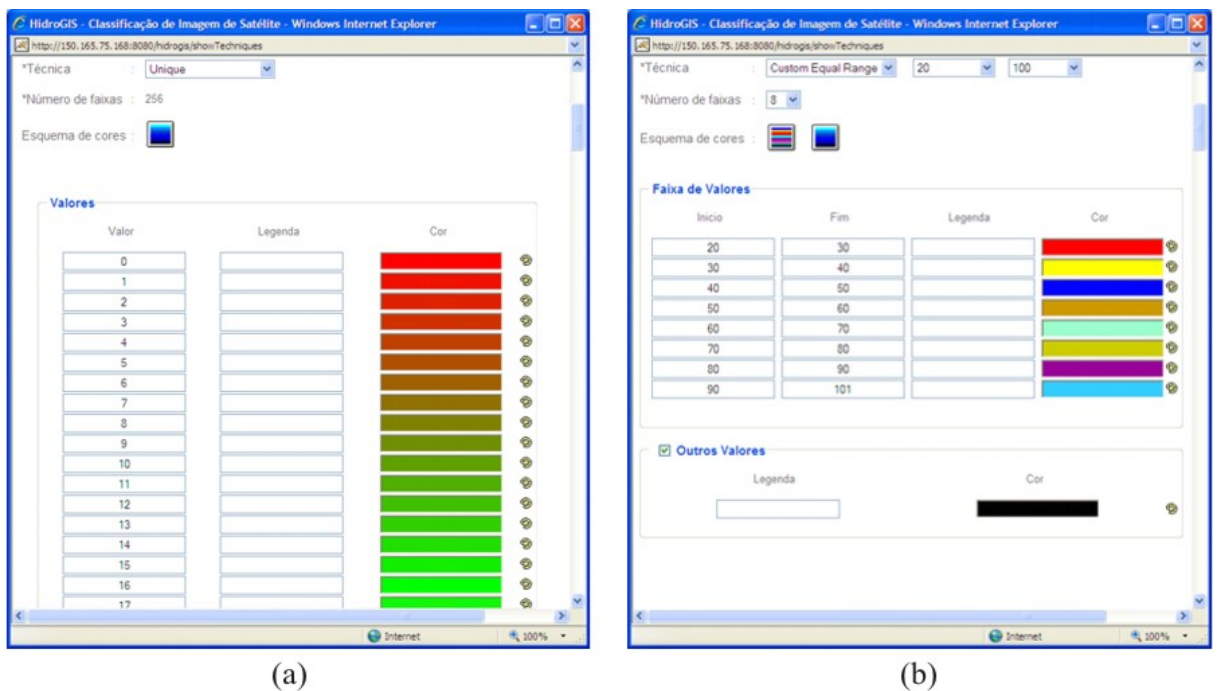

Figura 7. (a) Interface de classificação de imagens utilizando a técnica "Unique". (b) Interface de classificação utilizando a técnica "Custom Equal Range", com 8 faixas e valores mínimo e máximo iguais a 20 e 100, respectivamente.

# **3.5 Recorte de Imagens**

O módulo de recorte de imagens permite que uma determinada imagem seja recortada (Figura 8). Tal funcionalidade é bastante útil para o uso de imagens de satélite já que estas geralmente são de tamanho grande (e.x mais de 100MB). Desta forma, é razoável recortar imagens de satélite de modo que apenas áreas de interesse sejam consideradas para posterior visualização ou manipulação. Ademais, pode-se gerar uma nova imagem a partir do recorte realizado em outras imagens.

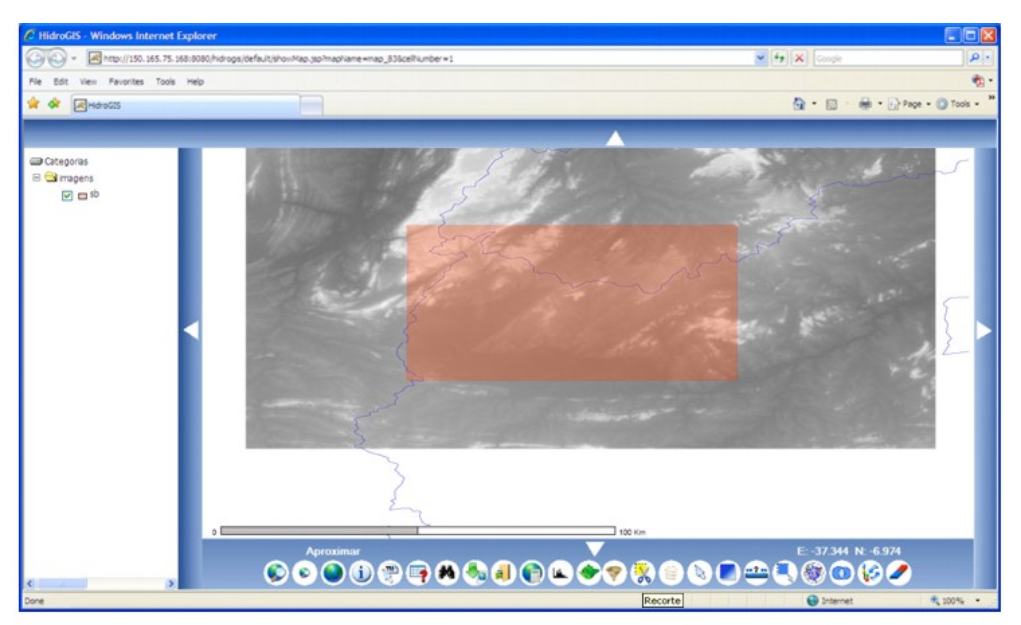

Figura 8. Seleção de uma região da imagem para realizar o recorte.

#### **4. Conclusões**

Os Sistemas de Informação Geográfica estão presentes em diversos setores para auxiliar na tomada de decisões. Contudo, no que diz respeito a imagens de satélite, grande parte deles apenas possui mecanismos de visualização e os que apresentam ferramentas para manipulação de imagens carecem do conceito de interoperabilidade e transportabilidade.

Sendo assim, este artigo apresentou um SIG Web, denominado HidroGis, que foi desenvolvido com ferramentas de software livre e segue padrões internacionais, tornando-o interoperável e transportável. Além disso, foram detalhadas algumas de suas funcionalidades para a manipulação de imagens matriciais como a geração de mapas temáticos, a aplicação de filtros de realce e correção e a álgebra de mapas.

Como trabalho futuro, pretende-se atualizar a tecnologia de visualização de imagens, que atualmente é feita em SVG, para FLEX (FLEX, 2008) com o intuito de avaliar possíveis melhoras de desempenho e visualização.

### **Agradecimentos**

Os autores desse projeto agradecem o MCT, FINEP e CTHidro que financiaram o desenvolvimento desta pesquisa através do convênio nº 01.06.1019.00.

### **Referências Bibliográficas**

Andrienko, G.L., Andrienko, N.V. Interactive maps for visual data exploration. **International Journal of Geographical Information Science**, v.13, n.4, p.355-374, 1999.

Apache Tomcat (Tomcat). Disponível em: <http://tomcat.apache.org/>. Acesso em 04.nov.2008.

Baptista, C. S.; Silva, E. R.; Leite Jr.; F. L.; Paiva, A. C. Using Open Source GIS in e-Government Applications. In International Conference on Electronic Government, 2004, p.418-421. Lecture Notes in Computer Science.

Burrough, P.; McDonnell, R. **Principles of Geographical Information Systems**. New York: Oxford University Press, 1998. 332p.

The CommonGIS project (CommonGIS)**.** Disponível em: <http://www.commongis.com>. Acesso em 20.set.2006.

Adobe Flex (Flex). Disponível em < http://www.adobe.com/br/products/flex/>. Acesso 04.nov.208.

Gonzalez, R. C.; Woods, R. E. **Digital Image Processing**. Prentice Hall, Upper Saddle River, NJ. 2nd Ed, 2002.

Google Maps API (Google Maps). Disponível em: < http://code.google.com/apis/maps/>. Acesso em 04.nov.2008.

Gupta, A., Marciano, R., Zaslavsky, I., Baru, C. **Integrating GIS and Imagery through XML-Based Information Mediation**. Portland: Springer , 1999. p.211-237.

Java Advanced Imaging (JAI). Disponível em: <http://java.sun.com/javase/technologies/desktop/media/jai>. Acesso em 04.nov.2008.

Kahkonen, J., Lehto, L., Kilpelainen, T., Sarjakoski, T. Interactive visualization of geographical objects on the Internet. **International Journal of Geographical Information Science**, v.13, n.4, p.429-438, 1999.

Open Geospatial Consortium (OGC). Disponível em: <http://www.opengeospatial.org/>. Acesso 04.nov.2008.